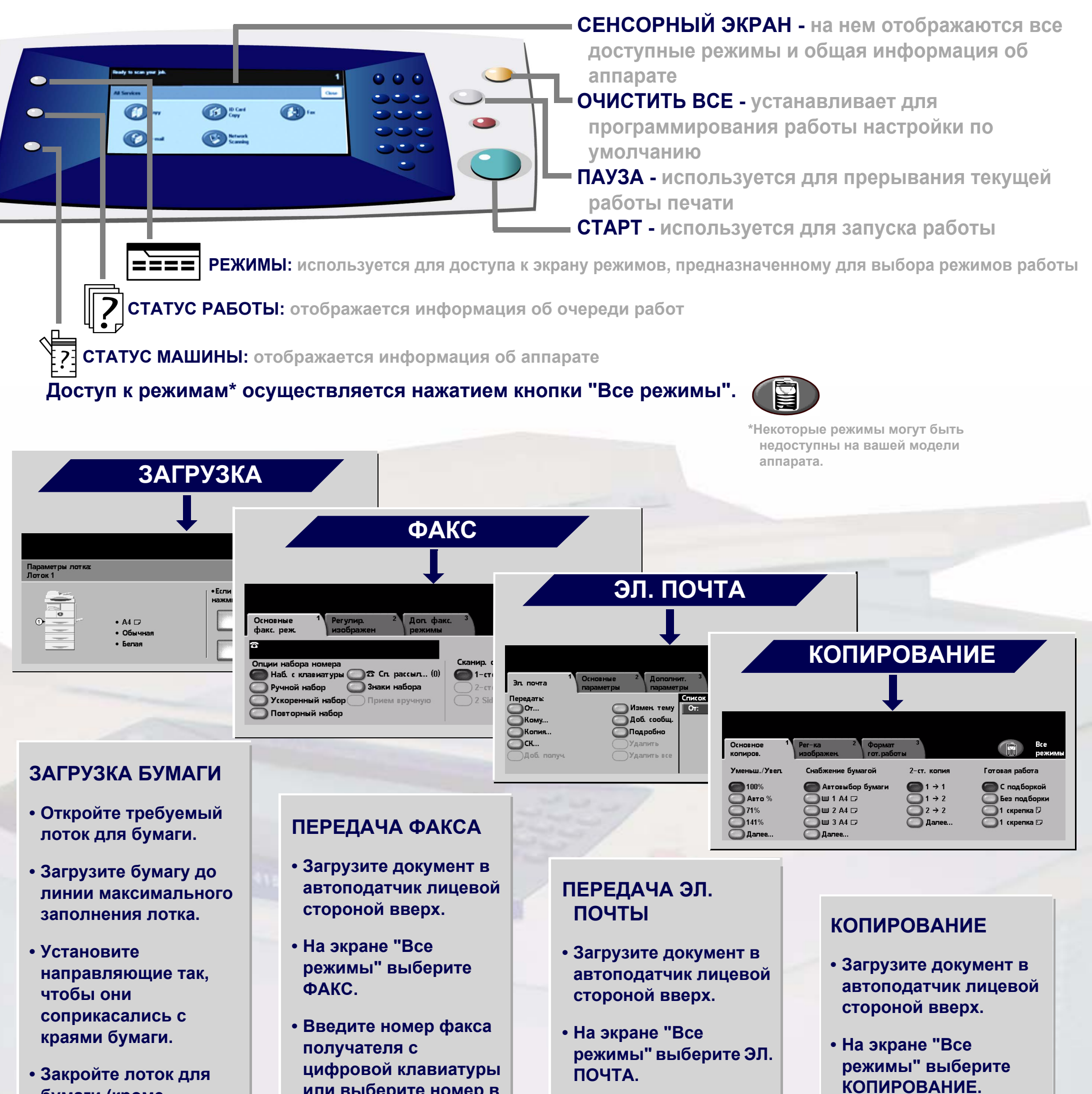

**бумаги (кроме обходного лотка).**

**• Подтвердите настройки формата/ типа бумаги на интерфейсе пользователя.**

**или выберите номер в КНИГЕ АДРЕСОВ.**

- **Выберите необходимые режимы на сенсорном экране.**
- **• Нажмите СТАРТ.**

- **Введите адрес электронной почты или выберите его в КНИГЕ АДРЕСОВ.**
- **• Выберите необходимые режимы на сенсорном экране.**
- **• Нажмите СТАРТ.**

**КОПИРОВАНИЕ.**

**• Выберите необходимые режимы на сенсорном экране.**

**• Нажмите СТАРТ.**

Для получения более подробной информации... 1. Нажмите ? на панели управления, 2. см. Краткое руководство, 3. см. компакт-диск "Руководство пользователя и документация", или 4. посетите... **www.xerox.com/support**

## **XEROX**

## **WorkCentre 4150**

**© 2006 Xerox Corporation. Все права защищены.**